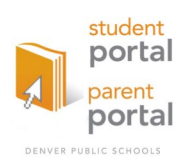

# PARENT STUDENT PORTAL: **myportal.dpsk12.org**

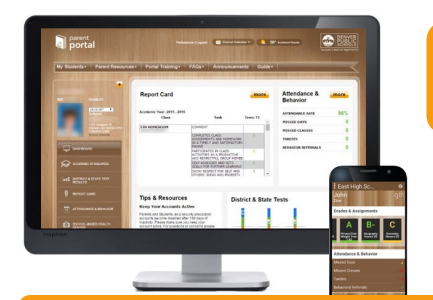

## **What is the Denver Public Schools (DPS) Parent/Student Portal?**

The Portal is a secured website designed to support parents and students in monitoring student progress. The goal of the Portal is to provide parents and students a user-friendly, visually graphic, online tool to drive meaningful conversations about academic progress.

## **What is the value to me as a parent/guardian or a student?**

- Strengthen communication and academic partnership between teachers, students and parent/ guardians.
- Save time and effort by checking student academic progress online, decreasing the amount of time traveling to school and on the phone.
- Empower yourself to be you're an advocate for student success
- View student's grades, assignments, attendance, academic resources to use at home and much more!

## **Getting Started**

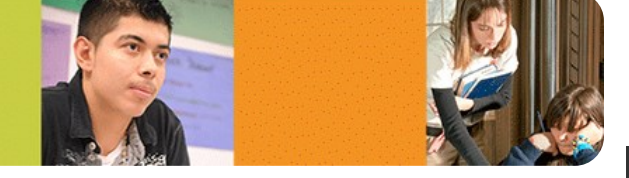

## **Creating your account is easy!**

#### **Parents:**

You must have a valid email address to create an account. If you do not have one, visit www.gmail.com, www.yahoo.com, or other email provider to create a free email address (The Portal Team can help you with this step if needed).

#### **To create an account, please follow the instructions below.**

- **1)** Visit myportal.dpsk12.org.
- **2)** Click the "Getting Started" tab on the top.

**3)** Fill out the form on the left with your name, email address, phone number, student's name, school ID number (lunch number), and student's 8 digit date of birth. Click "SUBMIT".

**4)** Create your username and password. Click "SUBMIT".

Google play

**5)** You will receive an email immediately from the DPS Portal Team with a link to activate your account\*. Click the link within the email to verify your email address.

**6)** You will receive a confirmation email within 30 minutes with your chosen username and password.

**7)** Visit myportal.dpsk12.org and click "Parent Login" to sign into your account with your credentials.

\*If you do not receive this email in your inbox, please check your spam folder.

**Infinite Campus Users:** Login using your Infinite Campus username and password, validate your email address, and select your security questions.

**Students:** Visit myportal.dpsk12.org to login and use your student ID as your username and your birthdate as your password.

Stay up to date on the go: Download the **DPS Portal** 

Available on the

**App Store** 

#### **CONNECT WITH US**

**Phone:** 720-423-3163 mobile app today! **@DPSportalEmail:** dps\_portalteam@dpsk12.org

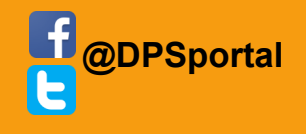